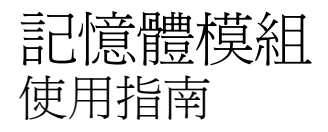

#### © Copyright 2008 Hewlett-Packard Development Company, L.P.

本文件包含的資訊可能有所變更,恕不另行 通知。HP 產品與服務的保固僅列於隨產品及 服務所附的明確保固聲明中。本文件的任何 部分都不可構成任何額外的保固。HP 不負責 本文件在技術上或編輯上的錯誤或疏失。

第一版:2008 年 4 月

文件編號:480545-AB1

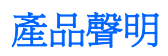

本使用指南會說明大部份機型一般所使用的功能。有些功能可能無法在您的電腦上使用。

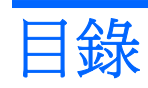

## 加入或更換記憶體模組

# <span id="page-6-0"></span>加入或更換記憶體模組

電腦有一個記憶體模組置放處,位於鍵盤下。更換記憶體模組插槽中的現有記憶體模組,就可提高電腦 的記憶體容量。

- $\Delta$  警告! 若要避免觸電或損壞設備的風險,請先拔下電源線並取出所有電池,然後再安裝記憶體模組。
- $\Delta$  注意: 釋放靜電 (ESD) 會使電子組件受損。在開始執行任何程序之前,您必須先觸碰接地的金屬物 件,以釋放身上的靜電。

若要新增或更換記憶體模組:

- **1.** 儲存您的工作內容。
- **2.** 關閉電腦並闔上顯示器。

如果您不確定電腦是在關機還是休眠狀態,請先迅速推動電源開關以開啓電腦,再透過作業系統來 關閉電腦。

- **3.** 中斷所有外接式裝置與電腦的連接。
- **4.** 將電源線從 AC 電源插座拔下。
- **5.** 請將電腦翻轉,以底部朝上放置於平面。
- **6.** 將電池從電腦中取出。
- **7.** 取下電腦後端的 3 顆螺絲。

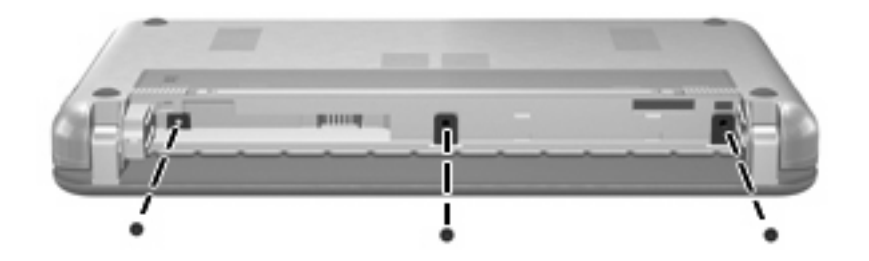

**8.** 翻轉電腦讓顯示器朝上、前端朝向您,然後打開電腦。

<span id="page-7-0"></span>**9.** 抬起鍵盤前端 **(1)** 並從電腦中取出鍵盤 **(2)** ,就可以看到記憶體置放處。

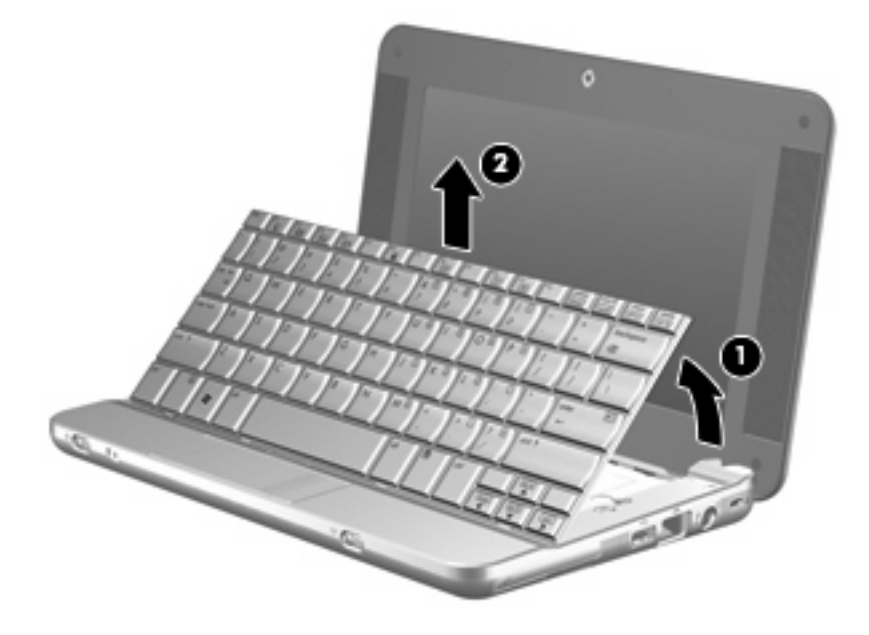

- **10.** 如果您要更換記憶體模組,請取出現有的記憶體模組:
	- **a.** 拉開記憶體模組兩邊的固定夾 **(1)**。 記憶體模組會向上推出。
		- △ 注意: 為避免記憶體模組受損,拿記憶體模組時,只能碰觸邊緣。請勿觸碰記憶體模組的組 件。
	- **b.** 抓住記憶體模組的邊緣 **(2)**,然後輕輕地將模組從記憶體模組插槽中取出。 將取出的記憶體模組放在沒有靜電的容器中,以保護記憶體模組。

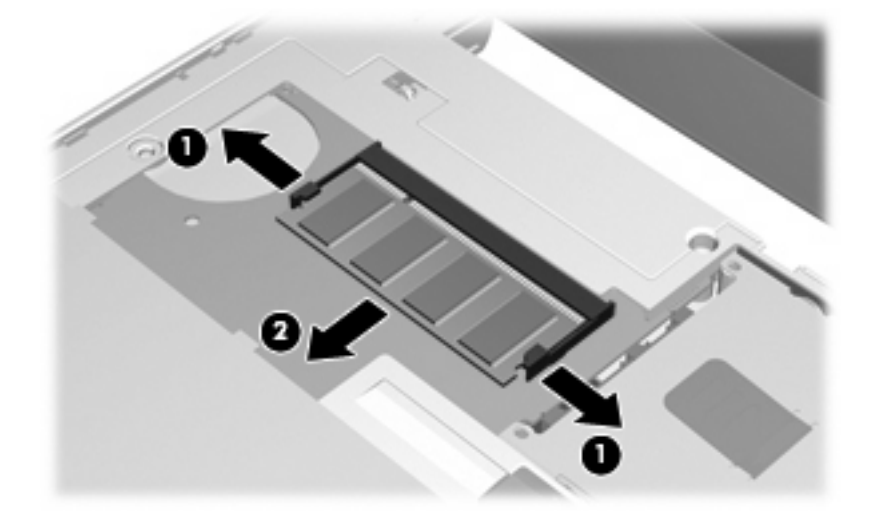

**11.** 插入新記憶體模組:

- △ 注意: 爲避免記憶體模組受損,拿記憶體模組時,只能碰觸邊緣。請勿觸碰記憶體模組的組件。
	- **a.** 將記憶體模組有凹口的一邊 **(1)** 對準記憶體模組插槽的垂片。
	- **b.** 以 45 度角將記憶體模組對準記憶體模組置放處,然後將模組向下壓入記憶體模組插槽,直到 它卡至定位 **(2)**。
		- △ 注意: 為避免記憶體模組受損,請勿彎折記憶體模組。
	- **c.** 將記憶體模組輕輕地向下壓 **(3)**,對記憶體模組的左右兩側施壓,直到固定夾夾住定位為止。

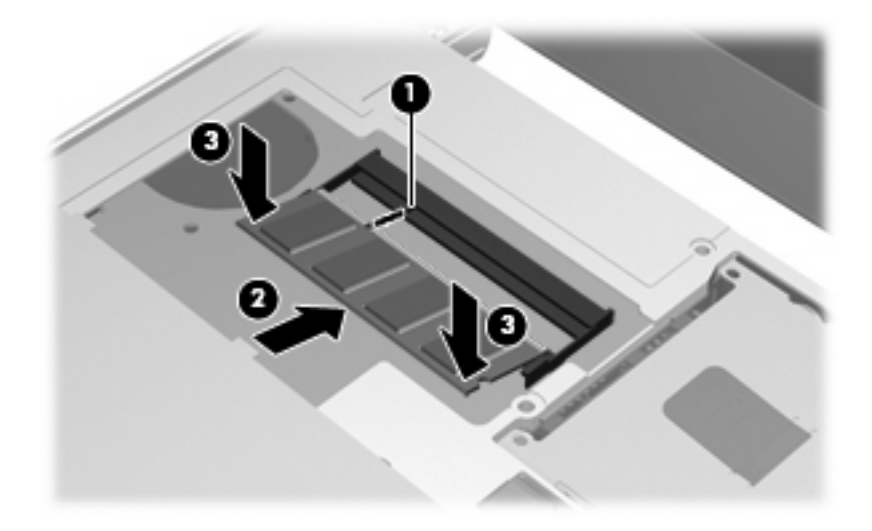

**12.** 將鍵盤前端插回鍵盤插槽 **(1)**,然後將鍵盤按回定位 **(2)**。

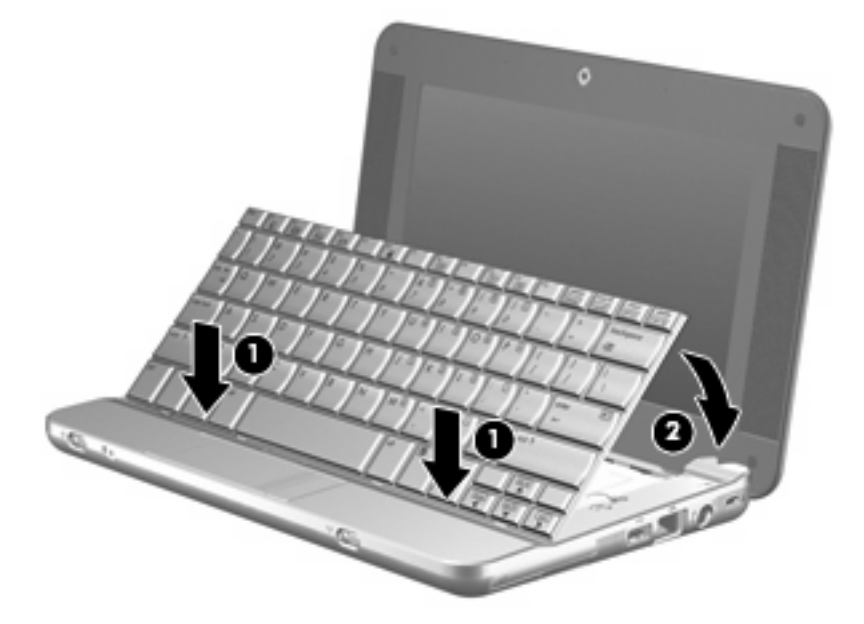

**13.** 闔上電腦顯示器,將電腦翻轉,以底部朝上放置於平面。

**14.** 將電腦後端的 3 顆螺絲鎖回去。

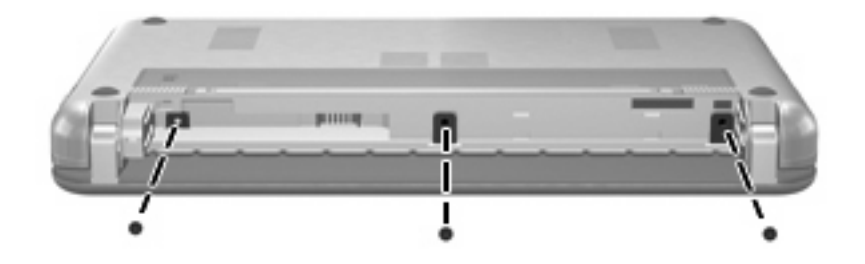

- **15.** 裝回電池。
- **16.** 重新接好外接電源和外接裝置。
- **17.** 開啟電腦。

<span id="page-10-0"></span>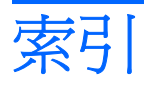

### 七畫

更換記憶體模組 [1](#page-6-0)

### 十畫

記憶體模組 更換 [1](#page-6-0) 取出 [2](#page-7-0) 插入 [2](#page-7-0)

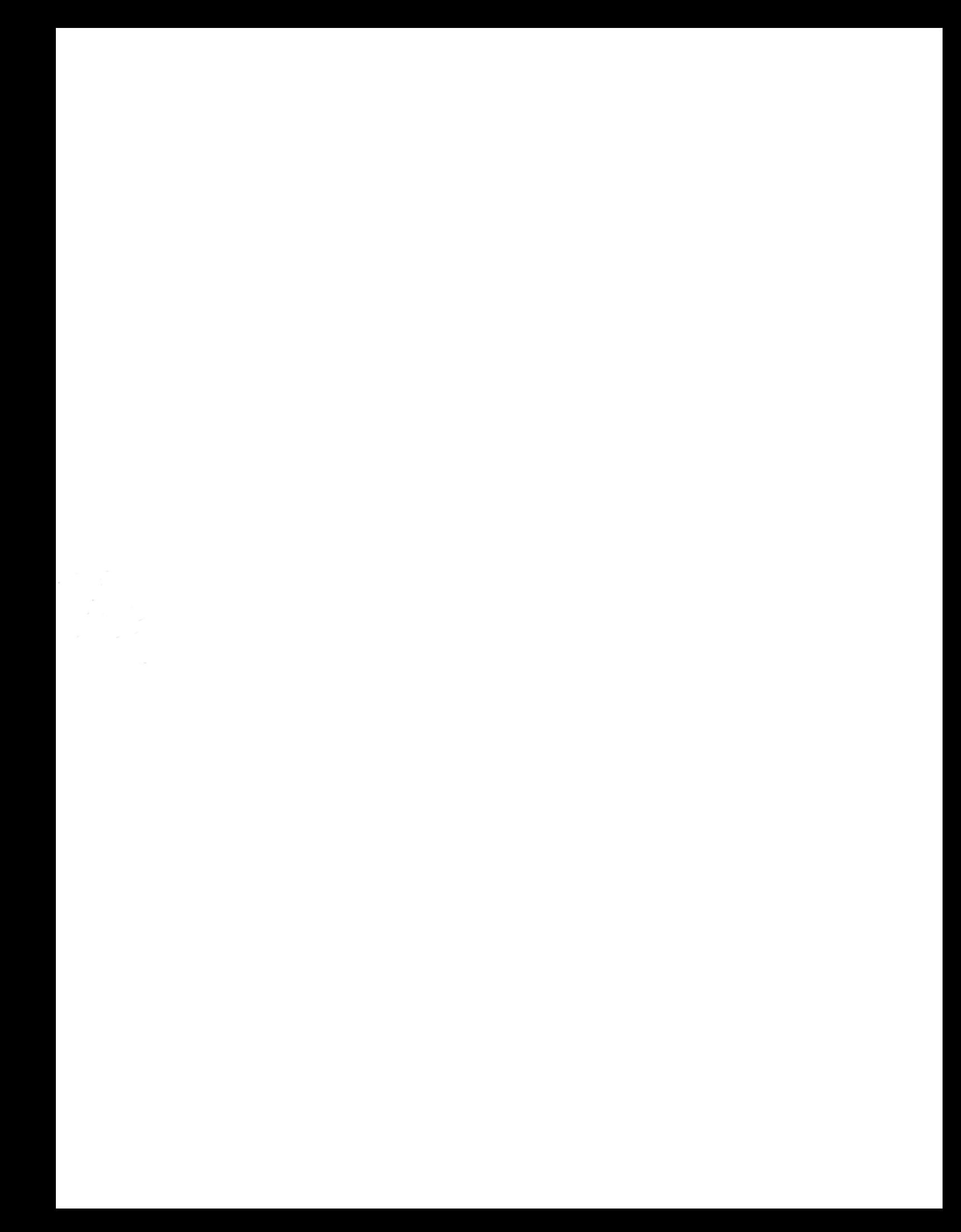